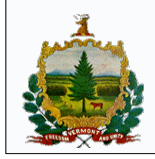

# **Vermont State Archives and Records Administration**

Office of the Secretary of State 1078 US RTE 2, Middlesex • Montpelier, VT 05633-7701 • Tel: (802) 828-3700 • Fax: (802) 828-3710

## **Accessing Vermont Newspapers on Newspapers.com through a MyVermont.gov Account**

Through a partnership between the Vermont State Archives and Records Administration (VSARA) and Newspapers.com, a subsidiary of Ancestry.com, early Vermont newspapers that are no longer subject to copyright restrictions are available online for free to Vermont residents through the MyVermont.gov state portal. MyVermont.gov accounts are free and can be created by visiting [https://secure.vermont.gov/myvermont.](https://secure.vermont.gov/myvermont)

### **Do I need a paid subscription to Newspapers.com to access the Vermont newspapers?**

As a Vermont resident, you do not need a paid subscription. You are required to create a MyVermont.gov account to access the records. Vermont residents who already have paid subscriptions to Newspapers.com will continue to be able to access those records as they always have. Out-of-state residents will need a paid subscription to Newspapers.com to access Vermont newspaper records.

### **How do I access these records without a subscription to Newspapers.com?**

To gain free access to the newspapers as a Vermont resident, you need a MyVermont.gov account.

### **Log-in to your MyVermont.gov Account**

If you have a MyVermont.gov account, log-in at: [https://secure.vermont.gov/myvermont.](https://secure.vermont.gov/myvermont) Your Personal Profile and Contact Information **must indicate your Vermont address.** If the information is correct and you are a Vermont resident, you will see the Newspapers.com records listed as a featured item at the top of your MyVermont page. Click on the "Newspapers.com" link to start your research.

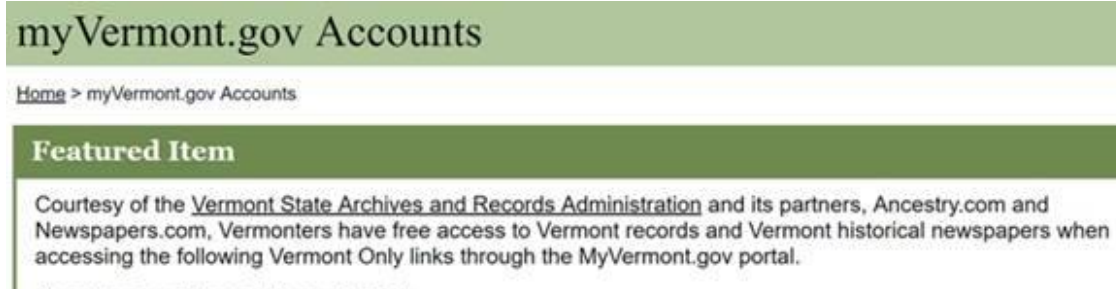

Ancestry.com (Vermont Records Only)

Newspapers.com (Vermont Newspapers Only)

Please note that Ancestry.com requires users to open a Free Account to access Vermont records through this link. After creating a Free Account, it is recommended that users first log into their Ancestry.com Free Account and then go through the MyVermont.gov portal to access the above Vermont Records Only link.

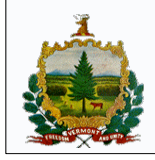

# **Vermont State Archives and Records Administration**

Office of the Secretary of State 1078 US RTE 2, Middlesex • Montpelier, VT 05633-7701 • Tel: (802) 828-3700 • Fax: (802) 828-3710

# **I do not have a MyVermont.gov account. How do I create one?**

To create an account:

- 1. Go to MyVermont.gov at:<https://secure.vermont.gov/myvermont>
- 2. Click on "Create an Account" and follow the prompts.
- 3. Once you have created your account, MyVermont.gov will send you an email to confirm your email address.
- 4. Log-in to your account and follow the prompts on the right-hand side of the page to update your Personal Profile and Contact information. This is where you will enter your home address and **check the box indicating that you are a Vermont Resident.**

If your account is set-up and you have updated your Contact information and Personal Profile, you will see the Newspapers.com information as a featured item at the top of the MyVermont.gov page. Click on the "Newspapers.com" link to start your research.

# **How do I search for records?**

After you have set up your MyVermont.gov account, you will be able to search the Vermont newspapers available on Newspapers.com for free. To search the records, log-in to your MyVermont.gov account and click on the link "Newspapers.com."

Having trouble finding records you're looking for? Try these search tips:

- Try all spelling variations. Names may have been recorded incorrectly in the newspaper. Indexing may have led to further spelling variations.
- Select the "Add More Info" dropdown to enter details about the city or county you are searching and include a date or date range.
- You can also use the sidebar options to narrow by location and set date ranges.

### **I am having trouble accessing the records. Where can I get help?**

If you have trouble accessing the records, please contact VSARA's Reference Room at 802-828-2308 or [sos.archives@vermont.gov.](mailto:sos.archives@vermont.gov) Our reference archivists will be happy to assist you.

# **I am having trouble with my MyVermont.gov Account. Who do I contact?**

The State of Vermont portal is managed by the Vermont Information Consortium (VIC) under the direction of the Vermont Agency of Digital Services. VIC Support can be reached at [support@vermontegov.com](mailto:support@vermontegov.com) or<http://www.vermont.gov/portal/help/contact.php>